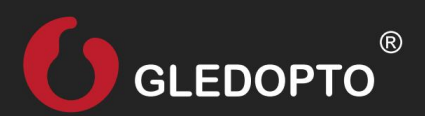

# ZIGBEE 3in1 LED Smart Controller Pro+ ZIGBEE 5in1 LED Smart Controller Pro+

Benutzeranweisung

Drahtlose Kommunikation

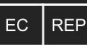

LED-Trading Tobias Ebert Schoeneicher Str. 42, Schoeneiche b. Berlin, Germany, 15566<br>0049 30 641 689 17 info@led-trading.de

9154-51 / GL-C-201P

Material schwer entflammbares PC

9154-31 / GL-C-202P

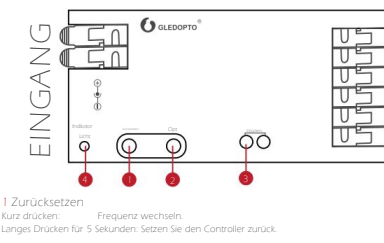

### 2 OPT

Langes Drücken für 5 Sekunden: Speicherfunktion aktiv

3 Externer Druckschalter Kurzes

Drücken: Ein-/Ausschalten

Langes Drücken: Helligkeit anpassen (Annahme: Langes Drücken erhöht die Helligkeit, loslassen und erneutes langes Drücken verringert die Helligkeit).

4 Status der Kontrollleuchte

Unterschiedliche Farbindikatoren entsprechen unterschiedlichen Funktionen.

ZigBee, 2,4G RF

-20~45°

20A max

15A max

DC12-24V

IP20

108x45x18mm

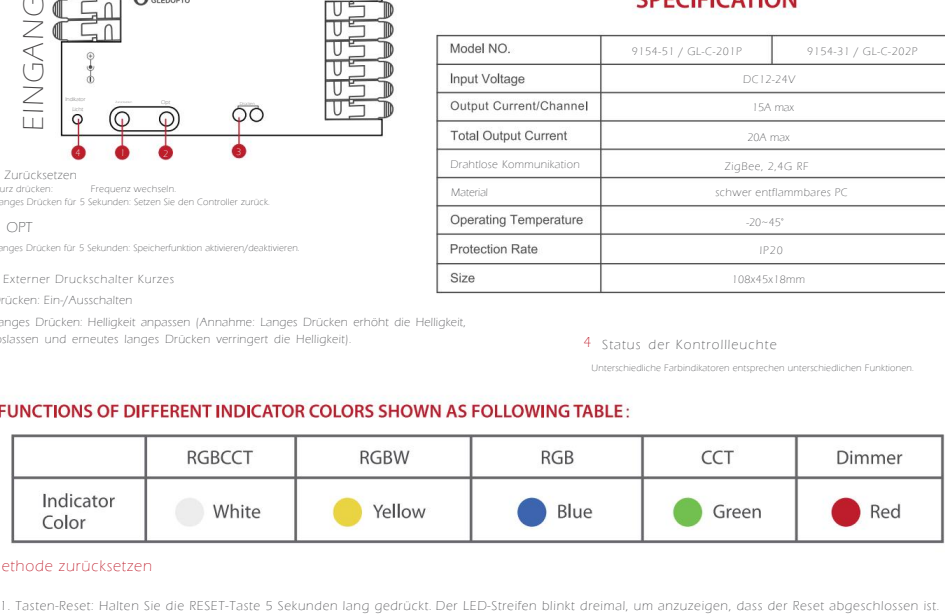

## Methode zurücksetzen

- 2. Ein-/Aus-Reset:
	- 1. Schalten Sie den Controller ein.
	- 2. Trennen Sie innerhalb von 2 Sekunden die Strom
- 4. Wiederholen Sie die obigen Schritte fünfmal.
- 5. Der Lichtstreifen blinkt dreimal und zeigt damit an, dass der Reset abgeschlossen ist.

3. Warten Sie mindestens 5 Sekunden, um eine vollständige Ausschaltung sicherzu

innerhalbvon2s and the control of the control of the control of the control of the control of the control of the control of the control of the control of the control of the control of the control of the control of the cont 3 mal<br>blinken der 5. am blinken<br>
Blinken<br>
Blinken<br>
Blinken<br>
Blinken An aus >5s

## Verbindung mit dem Gateway herstellen

## Netzwerkverbindung:

- 1. Schließen Sie den Controller korrekt an die Stromquelle an.
- 2. Starten Sie mit der App des Gateways die Gerätesuche und warten Sie eine bestimmte Zeit(siehe Anleitung des jeweiligen Gateways). Wenn das Gateway
- den Controller nicht findet, versuchen Sie, den Controller aus- und wieder einzuschalten, oder setzen Sie den Controller zurück.
- in vielen Fällen hilft es das Steuergerät zuerst stromlos lassen, Gerätesuche starten in Ihrer App und wen diese läuft,<br>Strom auf den Controller geben.
- 4. Nach erfolgreicher Netzwerkverbindung können Sie den Controller verwenden.

Das Produkt funktioniert mit vielen ZigBee 3.0 Gateways wie Philips Hue, Amazon Echo Plus oder SmartThings.

**PHILIPS hue** personal

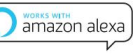

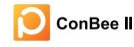

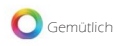

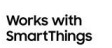

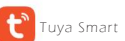

## ZigBee Touch Link-Kopplung für ZigBee Fernbedienungen im gleichem Netzwerk

Methode 2: Schalten Sie das nichtverbundene Gerät wiederein und es wechseltsofortin den Touch-Link-Pairing-Modus. Methode 1: Drücken Sie dreimal schnell die Reset-Taste des Geräts, umin den Touch-Link-Pairing-Modus zu gelangen.

Methode 3: Angeschlossene Geräte wechseln sofortnach derVerbindung mitdemNetzwerk in den Touch-Link-Pairing-Modus.

Umeine erfolgreiche Touch-Link-Kopplung zu gewährleisten, muss derAbstand zwischen demGerät und der Fernbedienung oder demTouchpanel weniger als 10 cmbetrage

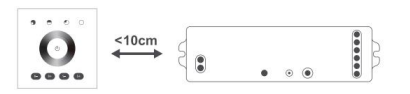

## $\circled{3}$

.<br>Ien Sie die Fernbedienung oderdas Touchpanel so ein, dass sie in den Touch-Link-Kopplungsmodus wechseln (Einzelheiten finden Sie in den Anweisungen für - jede Touch

Touchpanel).<br>Wenn die Verbindung erfolgreich ist, zeigtdie Fernbedienung oderdas Touchpanel den Erfolg an. Nach erfolgreichemTouchLink kann die Fernbedienung das Gerät steuern.

DirectTouchLink (wenn zwei Geräte nichtzumselben ZigBee-Netzwerk hinzugefügt werden), kann jedes Gerät nur miteiner Fernbedienung verbunden werden. \*Notiz:

.<br>Nachdem ZigBee-Netzwerk hinzugefügt wurden, kann ein Gerät – mitmaximal 30 Fernbedienungen verbunden, 2 Nachdemdas Gerät und die Fernbedienung zumse  $\circledcirc$ 

Für Philips Bridge und Amazon Echo Plus müssen das Gerät und die Fernbedienung vor der Durchführung von TouchLink zumselben Netzwerk hinz

### Netzwerkparing:

## 1.KopplungmitZigBee Hub

- Fügen Sie das Gerät über einen Koordinator oder Hub zu einem ZigBee-Netz
- hinzu. Bitte stellen Sie sicher, dass das Gerät nicht gekoppelt wurde.
- Andernfalls führen Sie bitte einen"RESET" des Geräts gemäß Teil II "RESET" durch.
- 2 NachSCHRITT 1findetetwa nach90SekundeneinKopplu
- ald dieZeit abgelaufen ist, müssen Sieden Vorgang wiederhol $\widehat{\Phi}$ .

# Kopplung mit der 2,4-GHz-RF-Fernbedienung

Die Anzeigen des Geräts blinken dreimal.  $\overset{\bullet}{\Phi}$  Beim Einschalten des Geräts wird die Kopplung nach 4 Sekunden unterbroch <sup>2</sup> Die Kopplung wird erfolgreich durchgeführt, indem eine beliebige Zonentaste "Ein" auf der 2,4-G-RF Fernbedienung oder dem Touchpanel gedrückt wird.

## 2,4-G Hz-Fernbedienungs-Szenenspeicherfunktion

- $\textcircled{1}$  Klicken Sie auf die Taste (S1, S2, S3, S4) der Fernbedienung, um die Szenenspe
- $\circledR$  Lange drücken, um die Szene zuspeichern; Kurz drücken, um die Szene zuaktiv

## Setzen Sie das 2,4-GHz-HF-Netzwerk zurück

- $\overline{\textbf{0}}$  Methode 1: Drücken Sie innerhalb von 4 Sekunden fünfmal kurz die Master-Eins Nach dem Einschalten des Geräts blinkt das Gerät dreimal.
- Methode 2: Drücken Sie innerhalb von 4 Sekunden nachdem Einschaltendes Geräts fünfmal kurz hintereinander die Zonentaste "Ein", um das Gerät zu koppeln.

Das Gerät blinkt dreimal.

# Schaltplan

## R G B C C T:

Unter RGBCCT-Funktion kann der RGBCCT-Streifen an das Gerät angeschlossen werden.

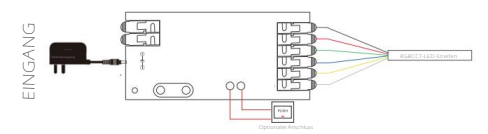

## $RGB:$   $CCT:$

Unter der RGB-Funktion kann der RGB-S erforderlich ist.

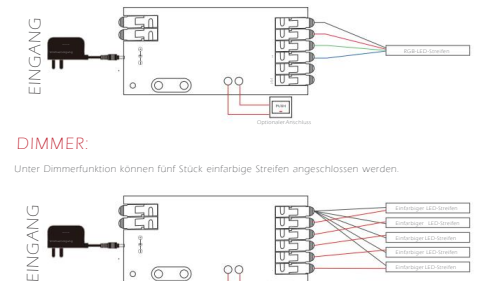

### DIMMER:

Unter Dimmerfunktion können fünf Stück einfarbige Streifen angeschlossen werden.

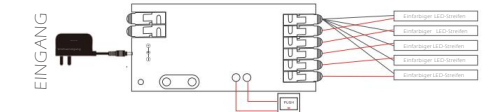

2. Frequenzeinstellungen<br>Um auf verschiedene Netzteile anwendbar zu sein, kann die Frequenz des Geräts – zwischen600 Hz, 800<br>Hz, 1000 Hz, 2000 Hz, 4000 Hz und8000 Hz ausgewählt werden

Standardfrequenz 1000Hz. Durch kurzes Drücken der"Reset"-Taste wechselt die Frequenz zur nächsten. Die Anzeige blinkt rosa und wird fortgesetzt

zur vorherigen Farbe nach "Aus" für 2 Sekunden. Die Regel für die Blinkzeiten der Anzeige bei verschiedenen Frequenzen finden Sie in der Tabelle.

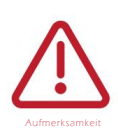

1. Bevor Sie den Strom einschalten, stellen Sie bitte sicher, dass die gesamte Verkabelung korrekt und sicher ist. Betreiben Sie das Gerät nicht bei eingeschaltetem Strom.

2. Verwenden Sie das Produkt unter der Nennspannung. Über- oder Unterspannung können Schäden verursachen.

- .<br>3. Zegen Sie das Produkt nicht, da dies zu Bränden und Stromschläg
- Sie das Produkt nicht in direktem Sonnenlicht, bei Feuchtig

5. Verwenden Sie das Produkt nicht in metall. abgeschirmten Bereichen oder in der Nähe starker Magnetfelder, da d Produkts stark beeinträchtigen

## **AFTUNGSAUSSCHLUSS**

- \* Unser Unternehmen wird den Inhalt dieses Handbuchs entsprechend den Verbesserungen der Produktfunktionalität aktualisieren. Die Aktualisierungen werden in der neuesten Version berücksichtigt Version dieses Handbuchs ohne weitere Ankündigung.
- \* Aufgrund unserer kontinuierlichen Einführung neuer Technologien können sich die Produktspezifikationen ohne vorherige Ankündigung ändern.
- \* Dieses Handbuch dient nur zu Referenz- und Orientierungszwecken. Es kann keine vollständige Übereinstimmung mit dem tatsächlichen Produkt gewährleistet werden.

\*Die in diesem Handbuch beschriebenen Komponenten und Zubehörteile stellen nicht die Standardkonfiguration des Produkts dar. Die spezifische Konfiguration

richtet sich nach dem Packungsinhalt.<br>\*Alle Texte, Tabellen und Bilder in diesem Handbuch sind durch die einschlägigen nationalen Geschützt und dürfen nicht ohne die Genehmigung unseres Unternehmens verwende<br>werden.

rn iz. B. Apps, Hubs usw.) kompatibel, wie in der Gateway-Kompatibilitätstabelle angegeben. Unser Unte

jedoch keine Verantwortung für Probleme, die durch Änderungen an Produkten Dritter entstehen können, die zu Inkompatibilität führen oder

der teilweise Verlust der Funktionalität.

- Fügen Sie das Gerät hinzu. Öffnen Sie die Zigbee-App (Hue oder Amazon Alexa),
- <sup>4</sup> Wenn die Kopplung nach den oben genann Schritten erfolgreich durchgeführt wurde, blinkt das Gerät dreimal.

Short press once (Power on the device, within 4s)

Short press for 5 times<br>(Power on the device, within 4s)

MASTER "On"

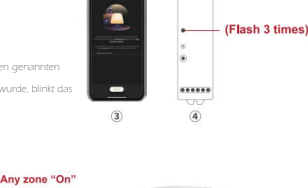

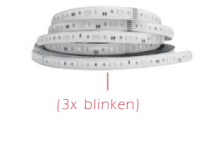

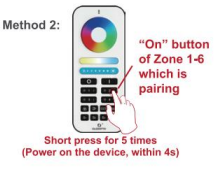

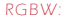

Method 1:

Unter der RGBW-Funktion kann der RGBW-Streife Verbindung zum"N"- Anschluss erforderlich ist.

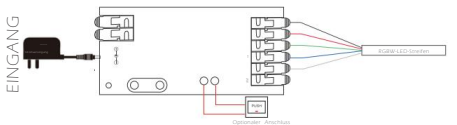

Unter der CCT-Funktion könnenzwei Stücke CCT-St Verbindung zum.N"- Anschluss erforderlich ist.

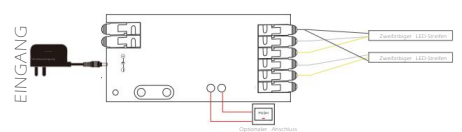

### EINSCHALTSTATUS UND FREQUENZEINSTELLUNGEN1.Einstellungen für der

Einschaltstatus Halten Sie die "opt"- Taste länger als 5 Sekunden gedrückt.

Die Anzeige blinkt in hellblauer Farbe und kehrt nach 4 Sekunden "Aus"<br>zur vorherigen Farbe zurück, um das Einschalten abzuschließen.<br>zur Statuseinstellung.

Der Standard-Einschaltstatus ist, Licht an". Wenn die Anzeige dreimal hellblau blinkt, bedeutet dies dass das Licht im eingeschalteten Zustand leuchtet. Wenn die Anzeige viermal hellblau blinkt, bedeutet dies, dass das Licht im eingeschalteten Zustand aus ist.

# 1000Hz -> 2000Hz -> 4000Hz -> 8000Hz -> 600Hz -> 800Hz -> 1000Hz

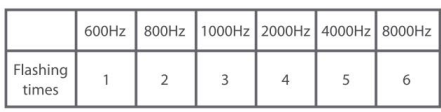